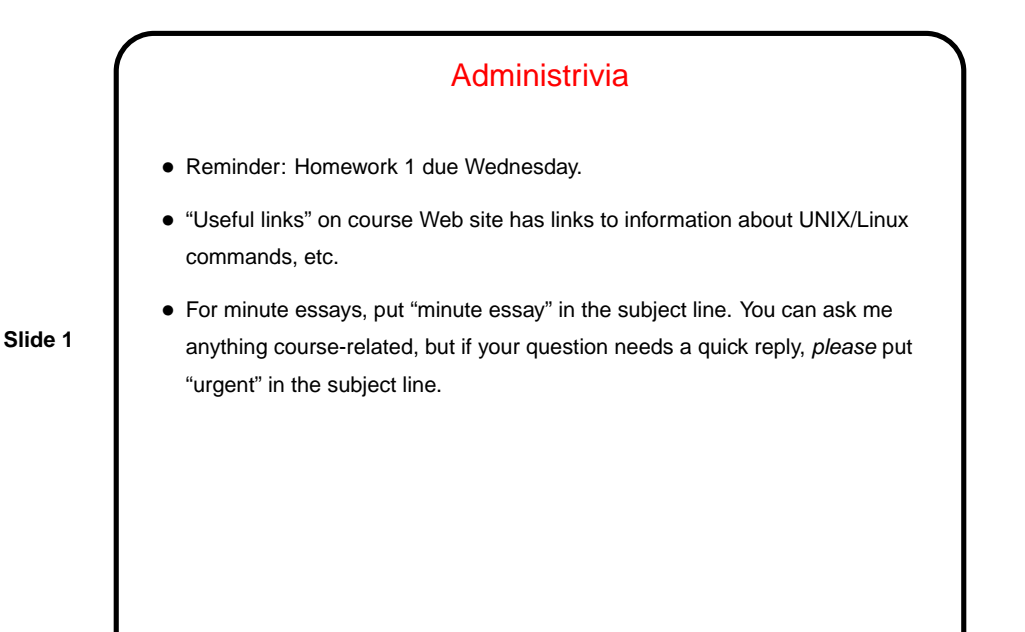

Command-Line Tools — A Suggestion • Review of commmand-line tools on next slides. • Sometimes people comment "lots of commands to learn". If you have trouble remembering the commands (which you likely will at first!): In times past beginners got paper "cheat sheets" of commonly-used commands. Maybe make yourself an electronic equivalent?

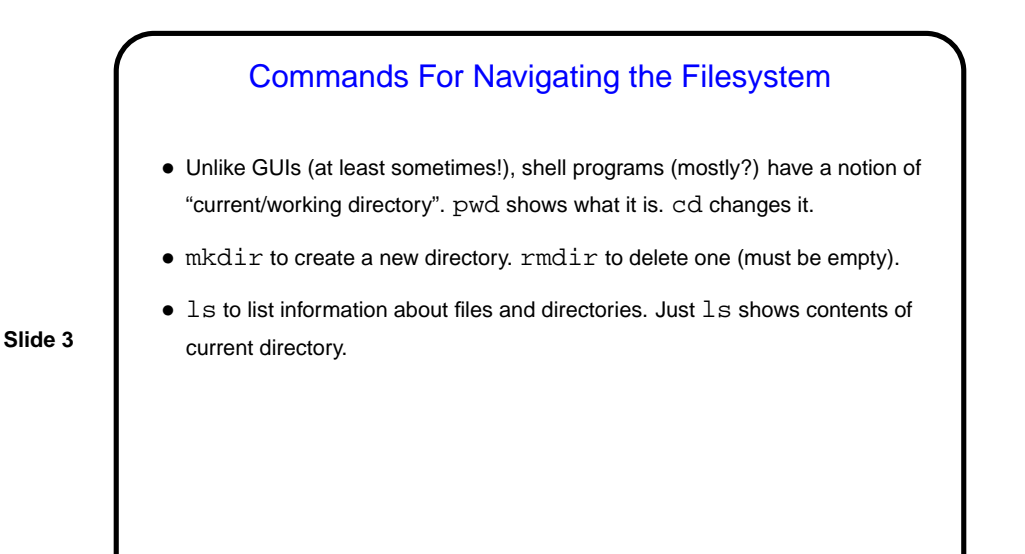

## Commands For Working With Files • cat to show contents of a file. more or less to show it a screenful at a time. (More about less on next slide.) •  $cp$  to copy one file to another.  $-i$  to warn about overwrites.  $\bullet$  mv to move or rename a file.  $-i$  to warn about overwrites. •  $r$ m to delete a file. (Note - no recycle bin, so use with caution! or  $-i$  to prompt.)

**Slide 6**

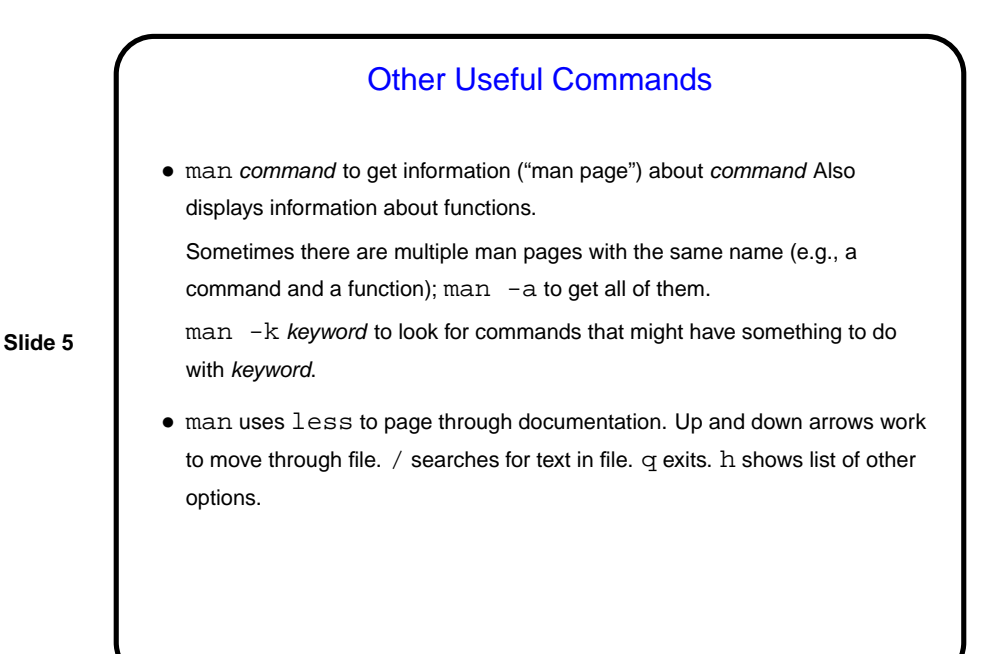

Text Editors — Review • "Text editor" is a program for creating and editing plain text (as opposed to, e.g., a word processor).  $\bullet$  I use and will show in this class  $vim.$  Not especially beginner-friendly but (IMO!) "expert"-friendly, and good for working with program source code. • Start vim with vim filename. Can only enter text in "insert mode". Start with i or a. Exit with ESC.

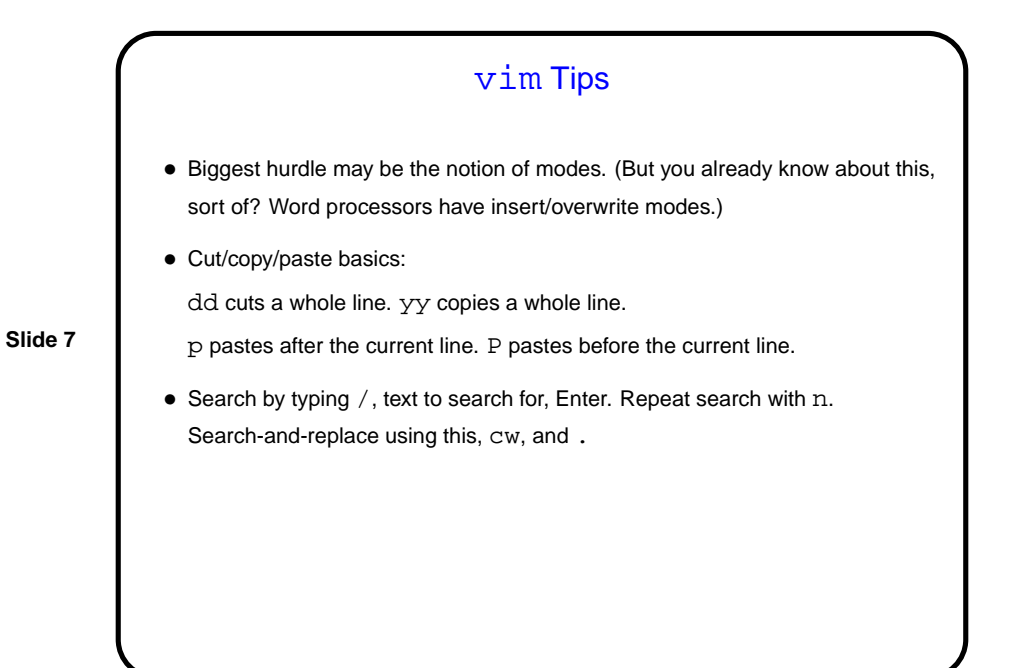

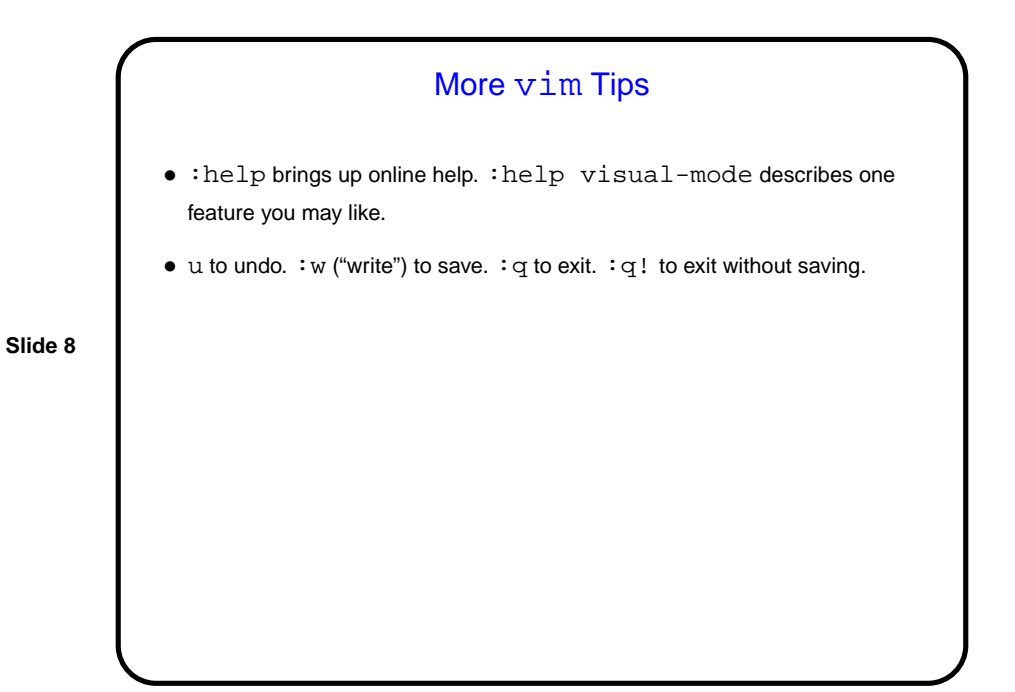

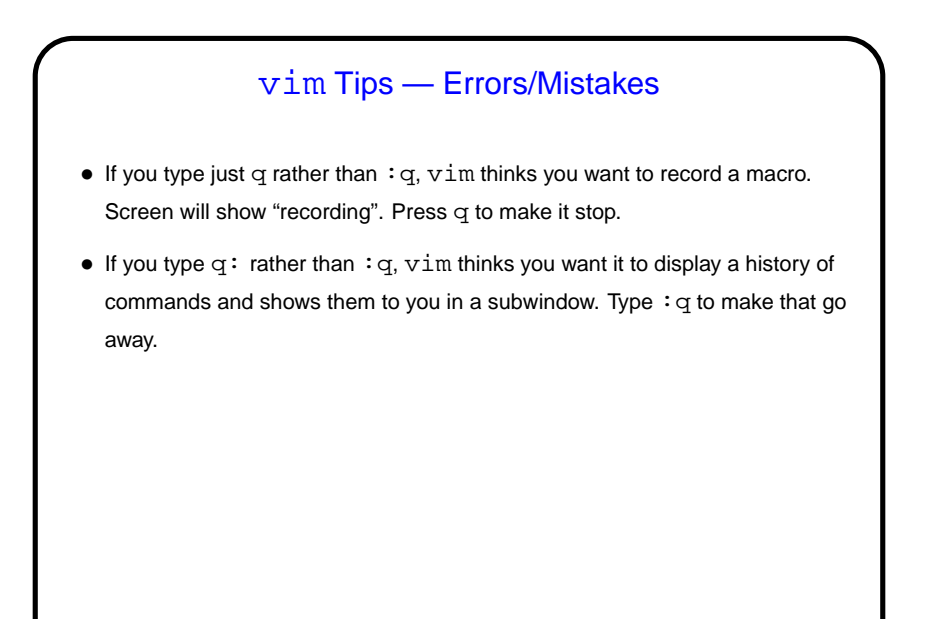

**Slide 9**

## vim Tips — Errors/Mistakes, Continued

- If you just close the terminal window when running  $vim$ , that "crashes"  $vim$ . So what? Well ...
- vim creates a hidden file that saves information that can help with recovery if it crashes. Deleted on normal exit, otherwise not. And then next time you start vim on that file — screenful of messages starting "ATTENTION" and "Found a swap file" and finally asking you whether you want to open it anyway or what. If you respond  $R$   $vim$  will try to recover unsaved changes; otherwise not. To actually delete this hidden file, so you don't get that same screenful of messages next time, respond D.

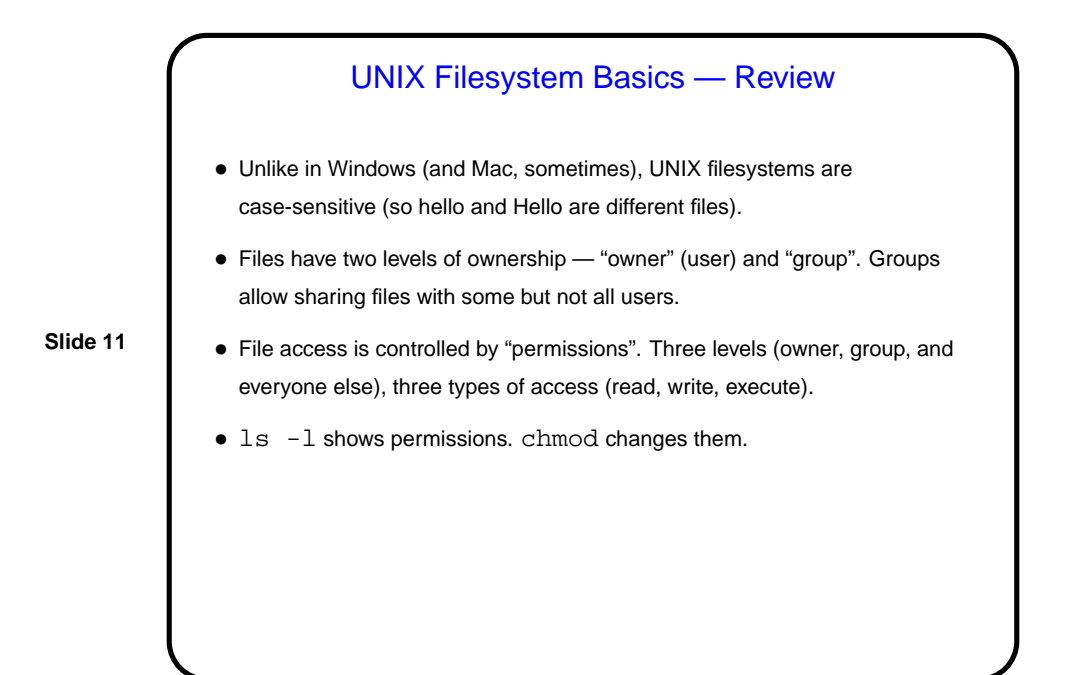

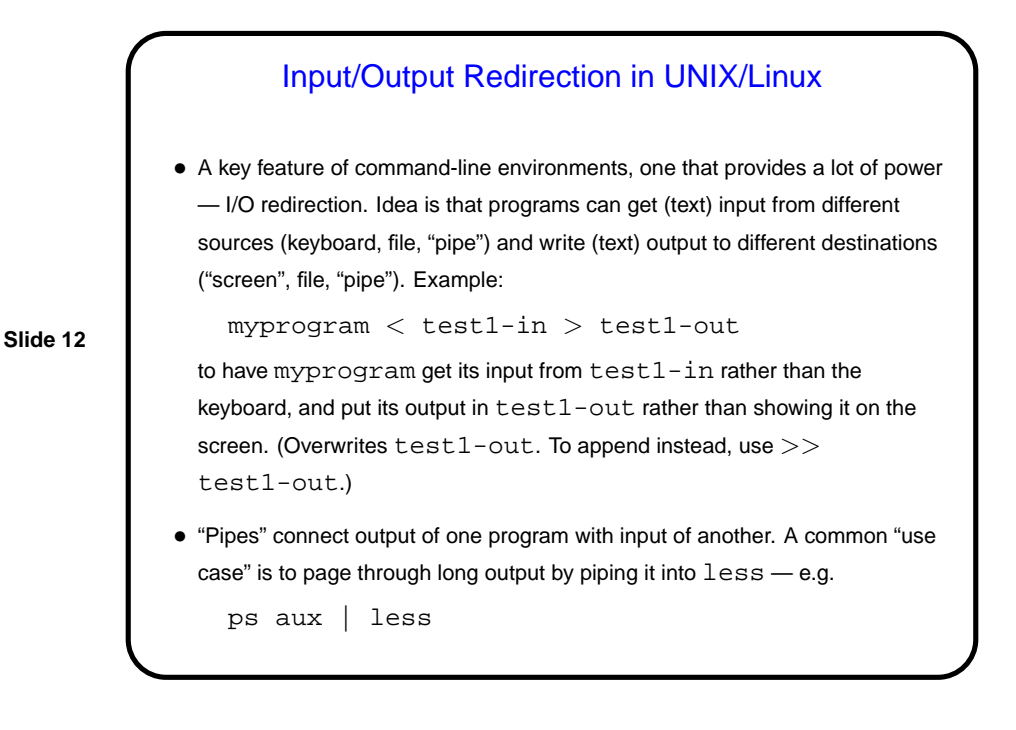

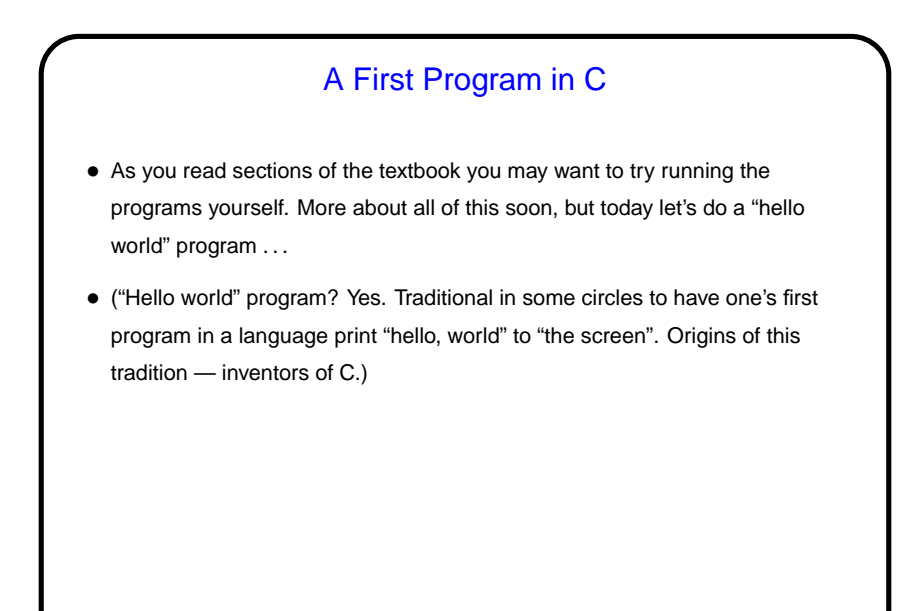

**Slide 13**

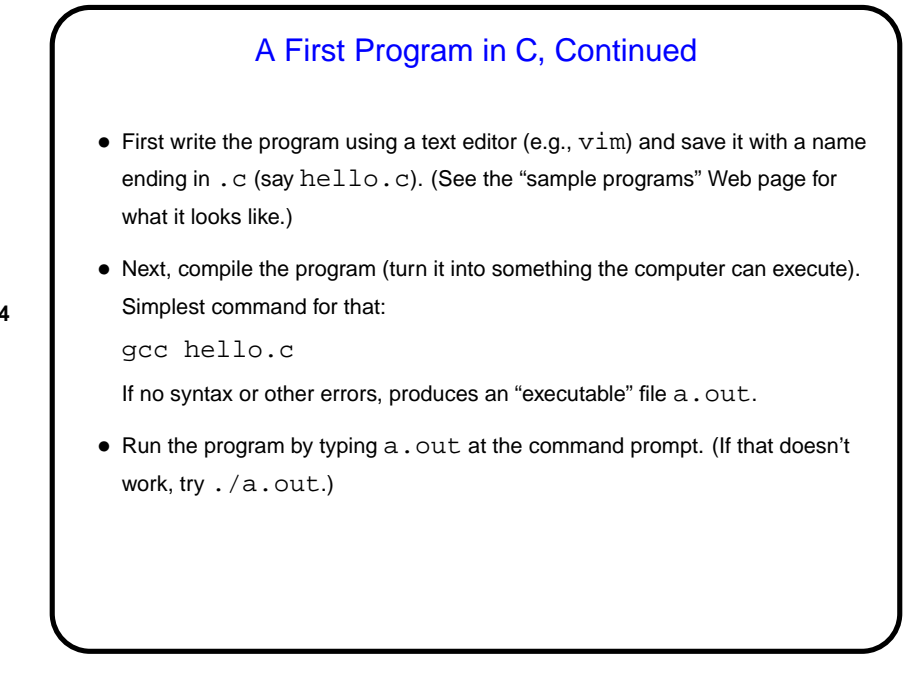

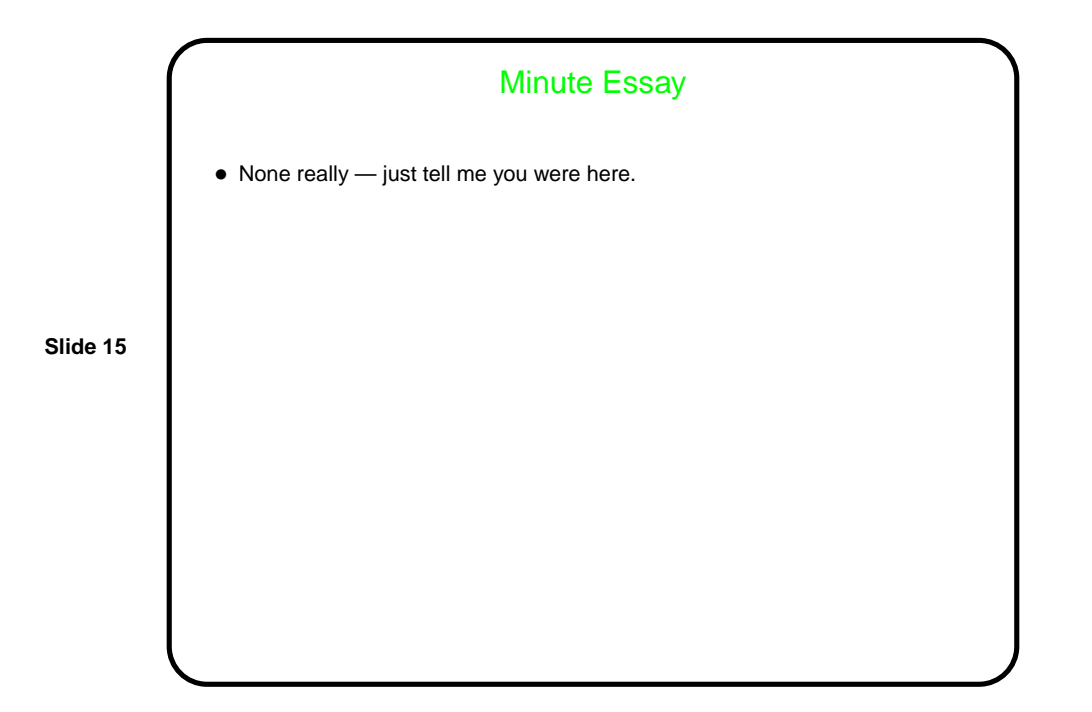